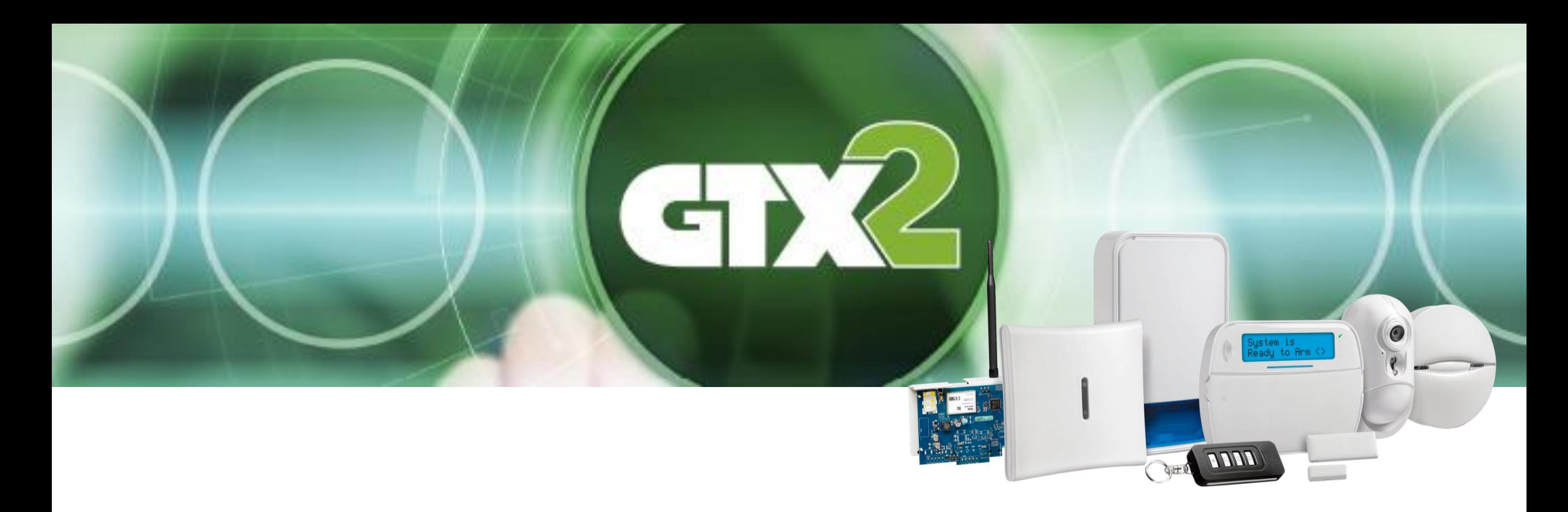

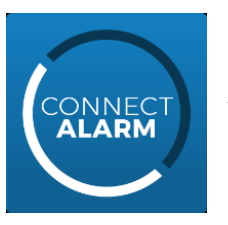

Aplikacja ConnectAlarm Instrukcja użytkowania.

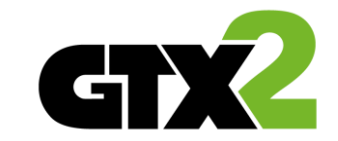

Aplikacja ConnectAlarm przeznaczona jest na urządzenia mobilne z systemem Android lub iOS, służy do zdalnego zarządzania systemem alarmowym opartym na centrali alarmowej GTX2.

Dzięki ConnectAlarm możesz:

- Uzbroić i rozbroić system alarmowy
- Otrzymywać powiadomienia o alarmach
- Sprawdzić jakie usterki występują w systemie
- Zobaczyć status linii
- Zablokować linie dozorowe
- Przejrzeć rejestr zdarzeń
- Dodawać nowych użytkowników do systemu
- Sterować wyjściami użytkowymi
- Skonfigurować datę i czas centrali

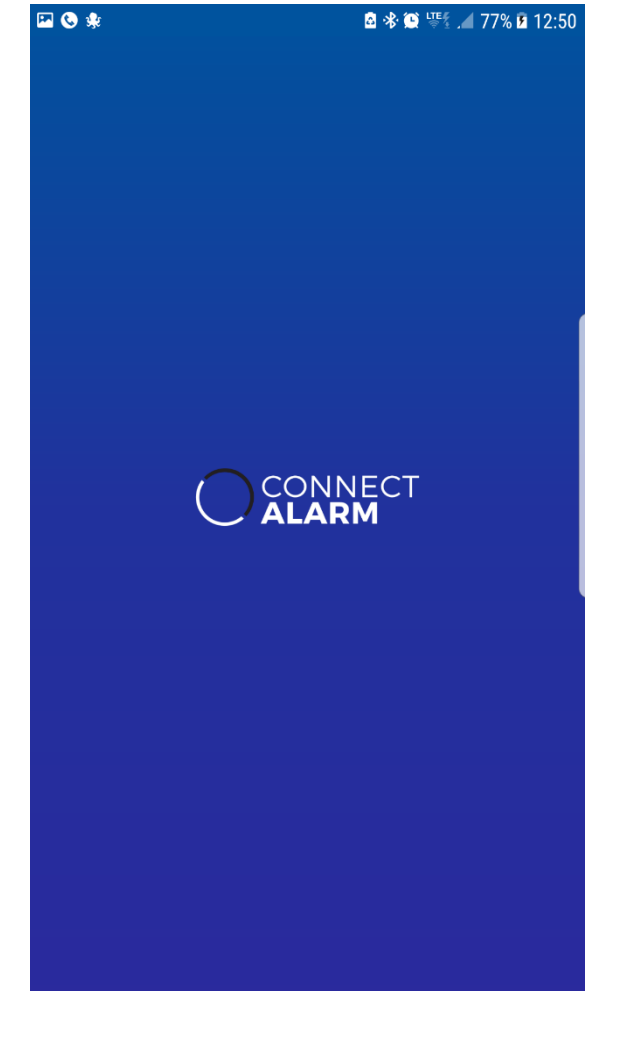

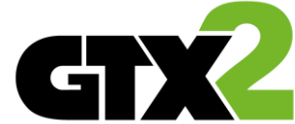

- **Pobierz aplikacje ConnectAlarm z Google** Play lub App Store i zainstaluj ją na swoim urządzeniu.
- Uruchom aplikacje i zaakceptuj "warunki korzystania"
- Na ekranie startowym podaj adres serwera (link.tycomonitor.com) i naciśnij OK.

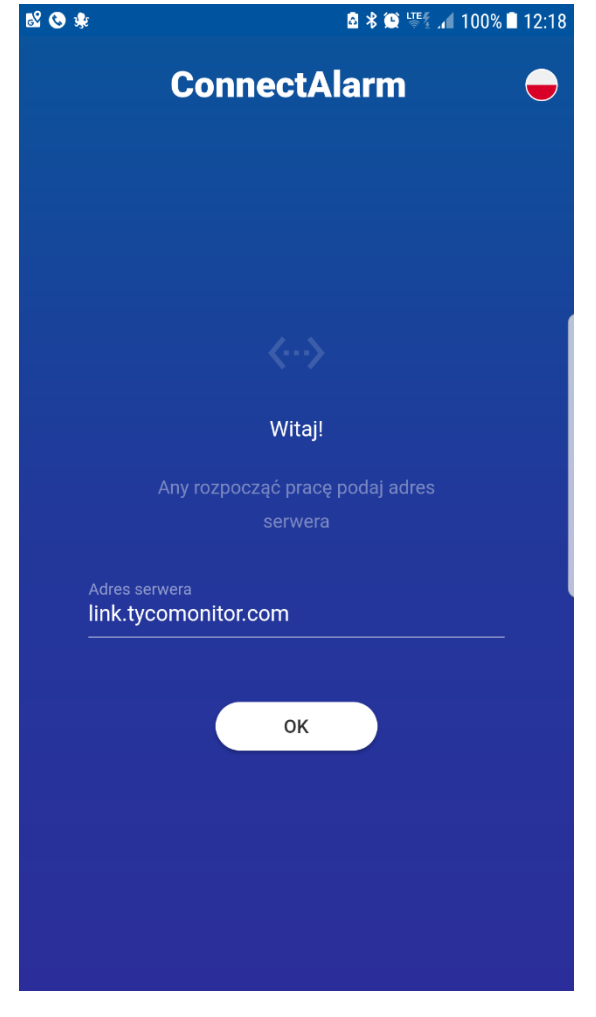

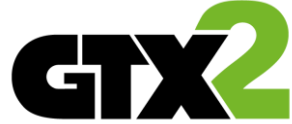

■ Zarejestruj się w aplikacji z użyciem swojego adresu e-mail.

Na podany adres przesłany zostanie kod, który należy wprowadzić podczas dalszej części rejestracji.

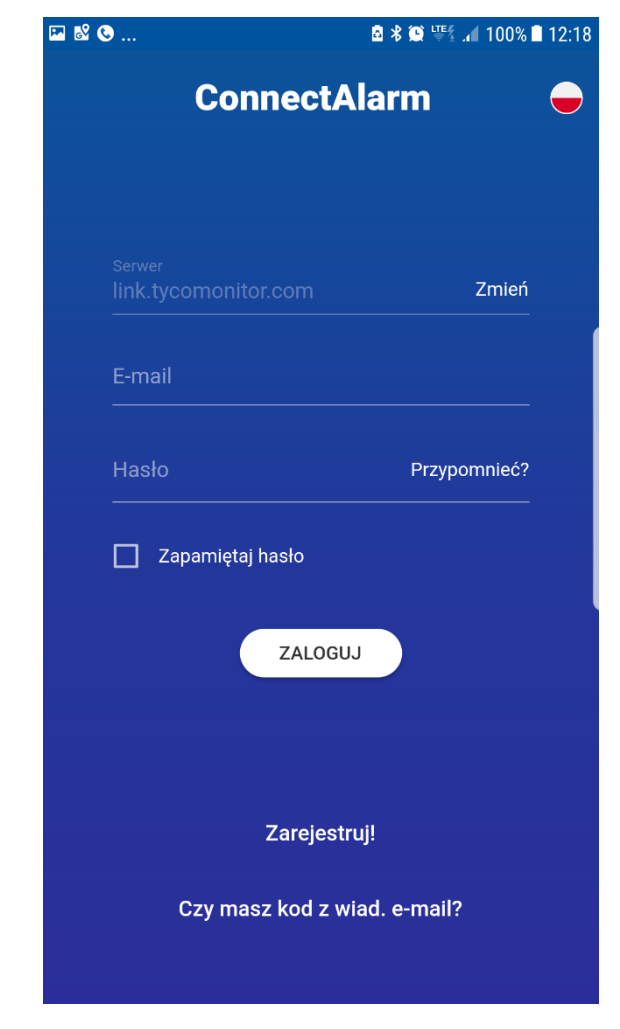

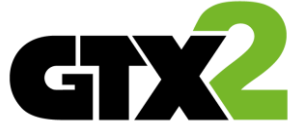

■ Po ukończeniu rejestracji zaloguj się do aplikacji. Po zalogowaniu będziesz mieć możliwość dodania nowej centrali.

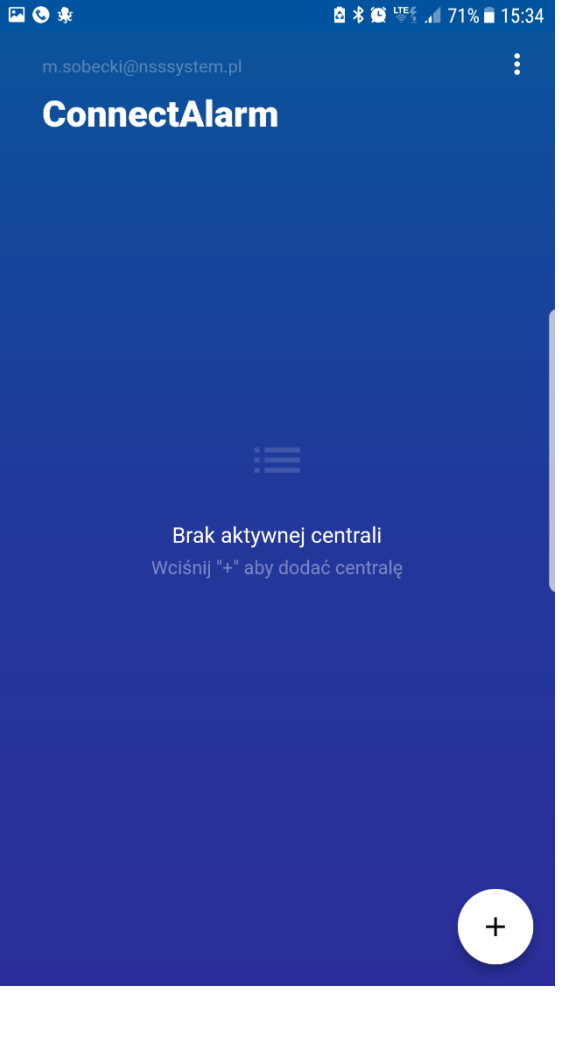

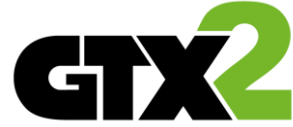

#### Dodaj centrale.

**Nazwa centrali**– nazwa systemu wyświetlana w aplikacji **Nr seryjny centrali** – unikalny numer (otrzymasz go od instalatora).

**Kod użytkownika głównego** – kod 1-ego użytkownika z centrali alarmowej. To ten sam kod, który służy do uzbrajania/rozbrajania systemu alarmowego z poziomu manipulatora.

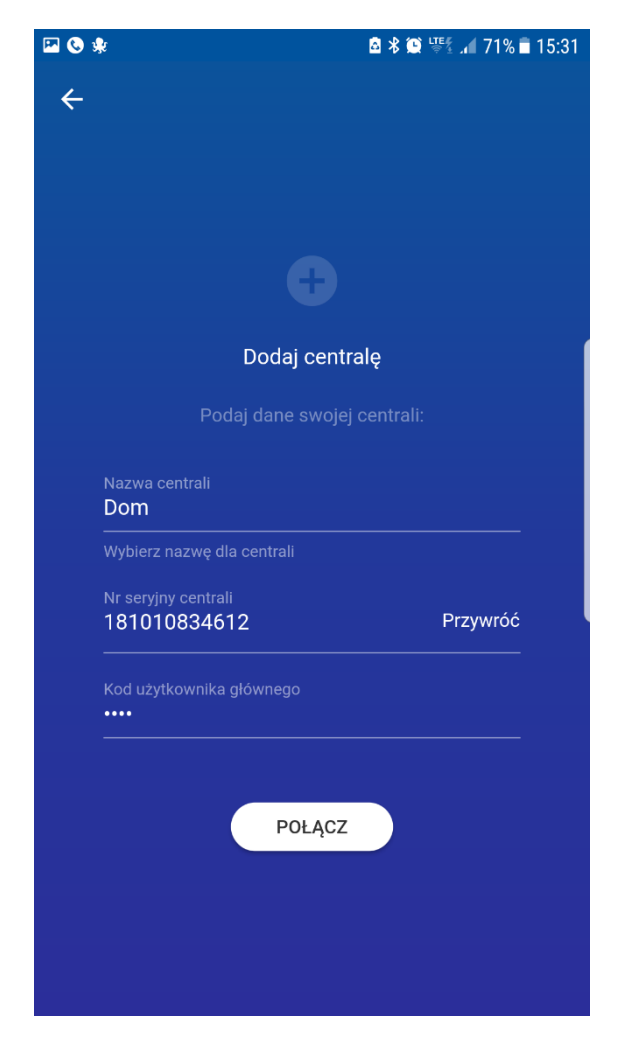

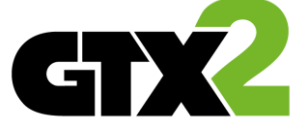

- **Po wpisaniu poprawnych danych centrala powinna być** widoczna na Liście central.
- Wybierz swój system z listy...

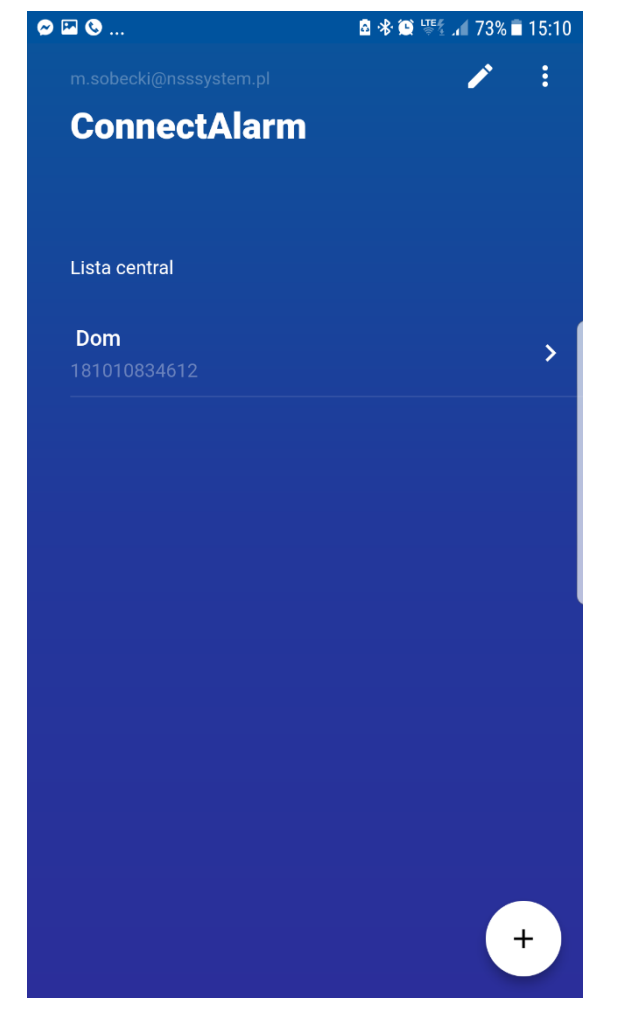

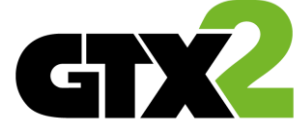

■ …i wprowadź kod.

 W przypadku 3-krotnego błędnego wprowadzenia kodu aplikacja zostanie zablokowana na 5 minut.

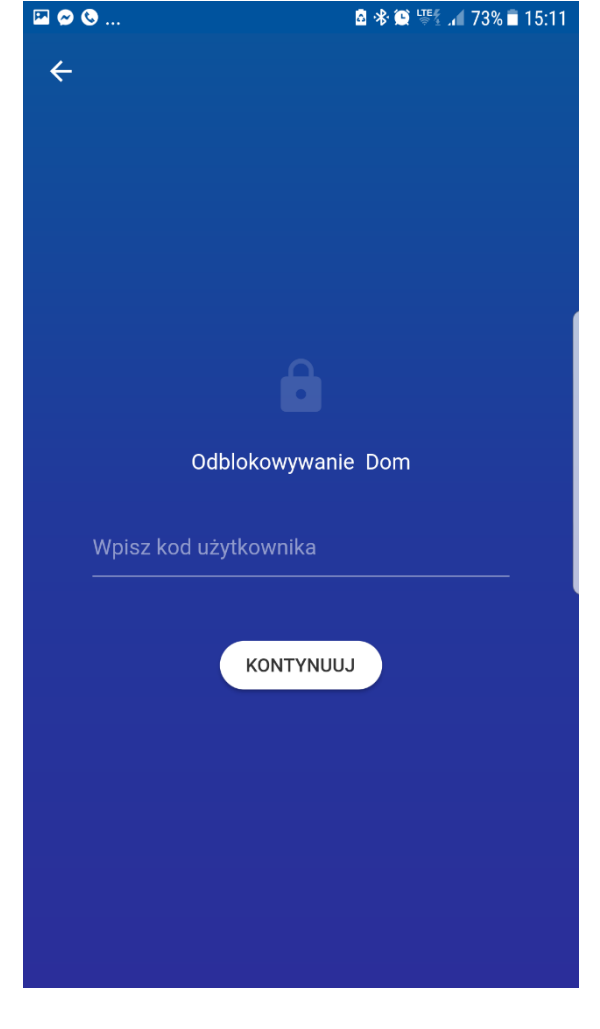

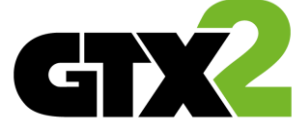

1. Informacja o stanie wybranego podsystemu (P1 – podsystem 1, P2 – podsystem 2 itd…) (gotowy/niegotowy) oraz statusie połączenia.

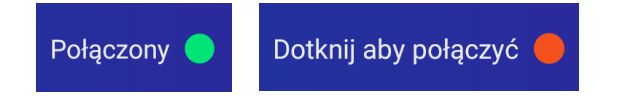

W przypadku nadajników GPRS połączenie nie jest utrzymywane w sposób ciągły. W związku z tym. O braku połączenia z chmurą informuje czerwona kontrolka i komunikat "dotknij aby połączyć". Naciśnięcie przycisku skutkować będzie wysłaniem SMS-a "wzbudzającego" połączenie nadajnika z chmurą.

Nie ma potrzeby wzbudzania nadajnika, kiedy uprzednio w systemie wystąpiło jakieś zdarzenie - np. alarm, uzbrojenie/rozbrojenie, usterka lub inne zdarzenie systemowe.

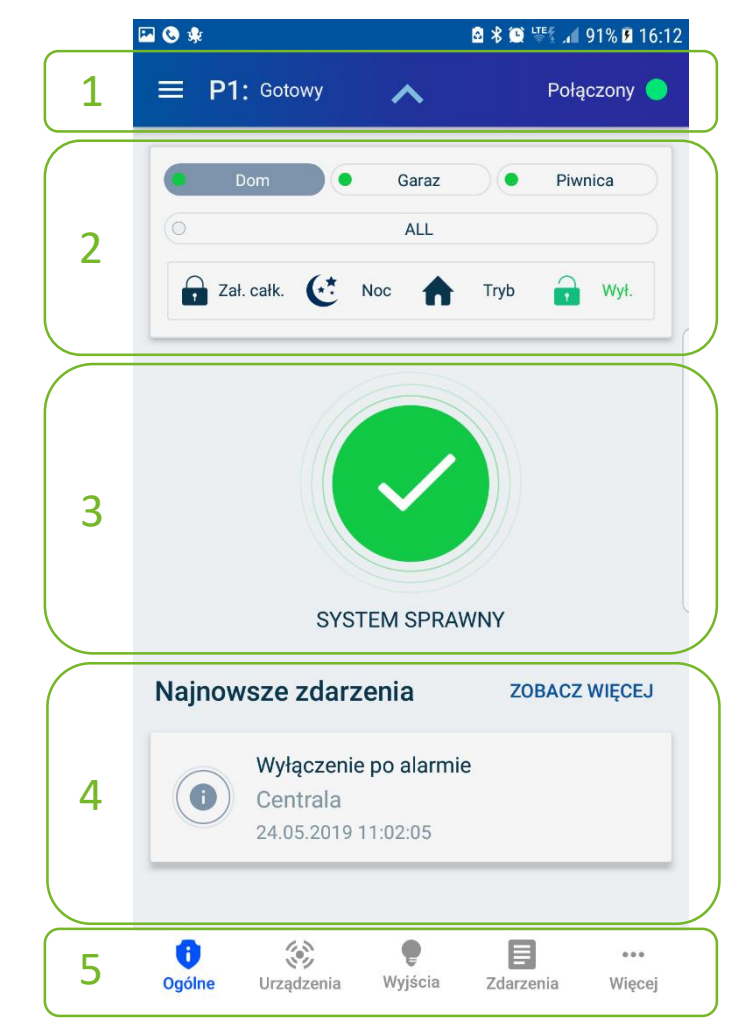

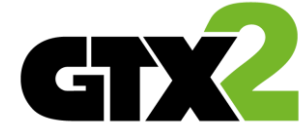

Wybór podsystemów oraz trybu uzbrojenia. 2.

W tym miejscu widoczne są wszystkie podsystemy do których dany użytkownik ma dostęp. Istnieje możliwość wybrania wszystkich podsystemów (ALL) i uzbrojenia ich na raz.

Dostępne są trzy tryby uzbrojeń:

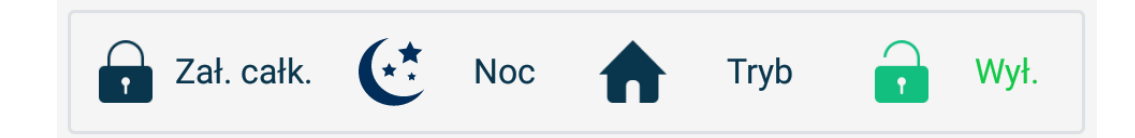

**Załączenie całkowite** – uzbrojenie całego systemu. **Uzbrojenie nocne** – uzbrojenie z zablokowanymi liniami nocnymi.

**Uzbrojenie w trybie domowym** – uzbrojenie z zablokowanymi liniami sypialnianymi oraz nocnymi.

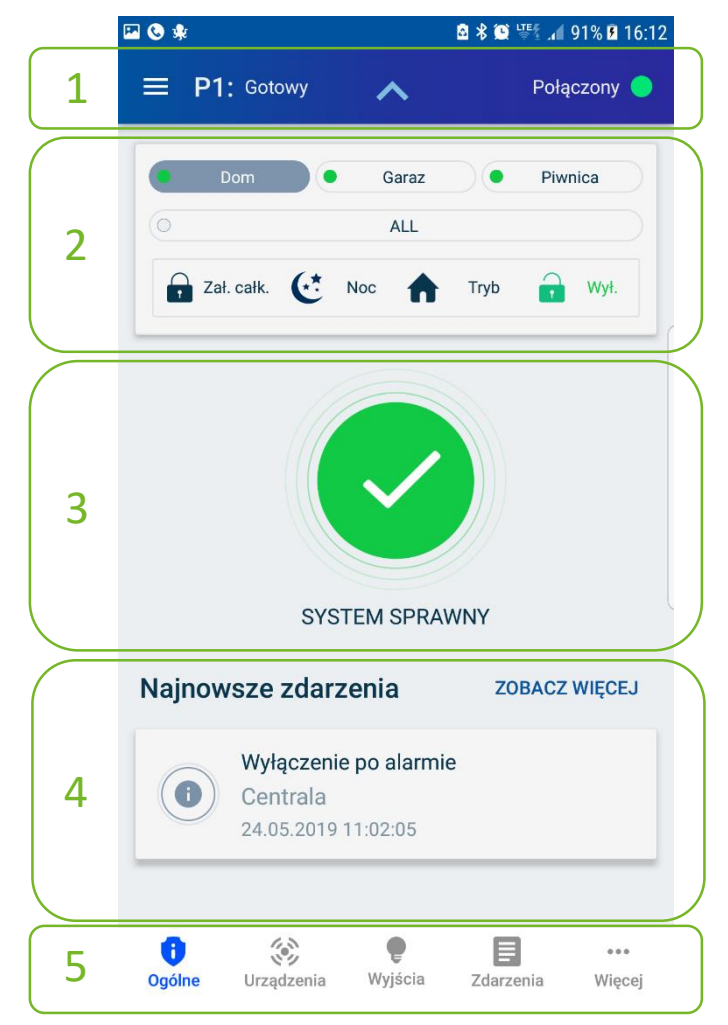

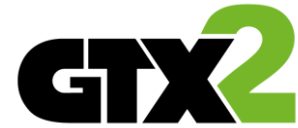

Informacja o usterkach i pamięć alarmów. 3.

Jeśli w systemie nie występują żadne usterki, a podczas ostatniego dozoru nie wystąpił żaden alarm. Otrzymamy informacje, SYSTEM SPRAWNY.

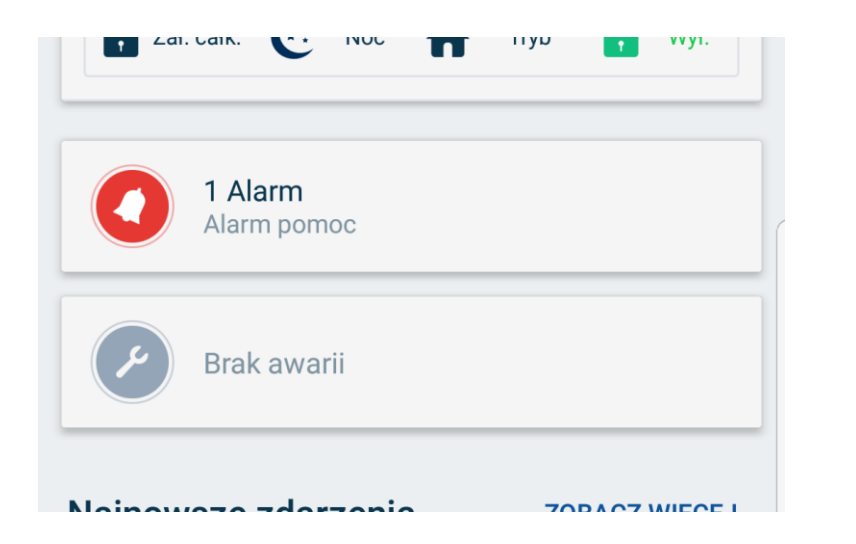

Pamięć alarmów będzie widoczna tylko do czasu kiedy uzbroimy ponownie system. Informacja o awarii zniknie po usunięciu zaistniałej usterki.

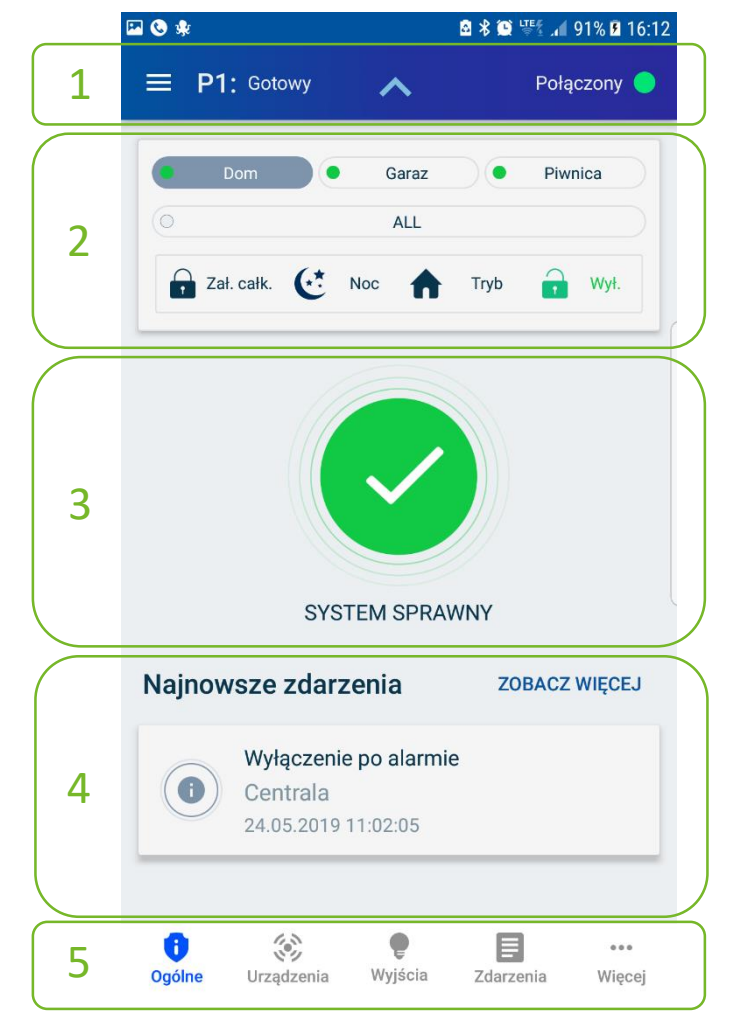

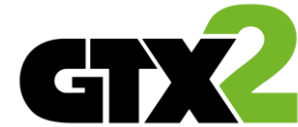

- 4. Najnowsze zdarzenia. W tym wyświetlają się informacje o czasie i dacie uzbrojenia.
	- Po wybraniu opcji **ZOBACZ WIĘCEJ** wejdziemy w rejestr zdarzeń.
	- W rejestrze zdarzeń istnieje możliwość filtrowania zdarzeń wg rodzaju.
	- Alarmy włamaniowe
	- Uzbrojenia / rozbrojenia
	- Zdarzenia wideo
	- Alarmy centrali
	- Niski poziom baterii / Awaria zasilania AC
	- Wszystkie

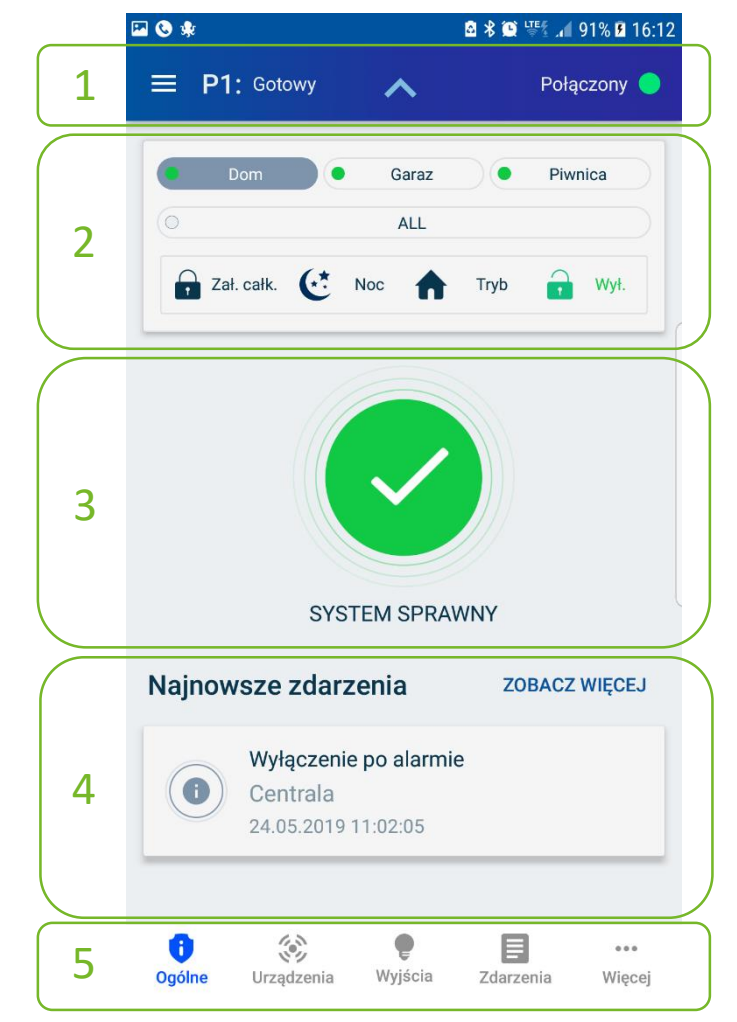

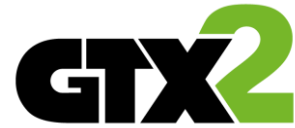

- 5. Przyciski nawigacyjne
	- **Ogólne** strona startowa
	- **Urządzenia** lista urządzeń (linii, klawiatur modułów itp.)
	- **Wyjścia** lista dostępnych wyjść użytkowych.
	- **Zdarzenia** Rejestr zdarzeń tu dostępne są wszystkie zdarzenia jakie występują w systemie.
	- **Więcej**
		- **Awarie** lista usterek jakie aktualnie są w systemie.
		- **Alarmy** pamięć alarmów alarmy które wystąpiły podczas ostatniego dozoru.

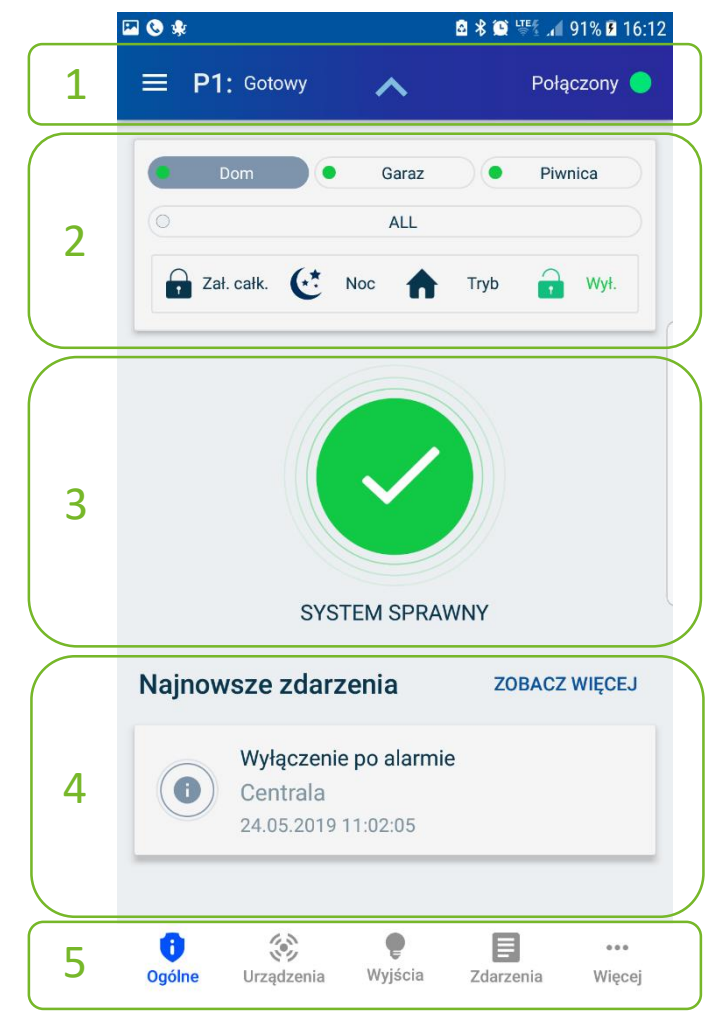

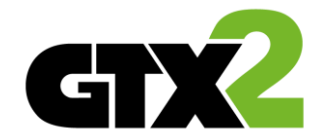

Urządzenia

Klikając na opcje (: ) przy danej linii istnieje możliwość

- zmiany nazwy linii zmiana ta będzie obowiązywała również na klawiaturze LCD
- Zablokowania linii (BLOK.) blokada linii powoduje to, że dana linia nie będzie aktywna podczas uzbrojenia.

Blokada dotyczyć będzie tylko pierwszego uzbrojenia po jej wprowadzeniu, po rozbrojeniu systemu blokada zostanie automatycznie wyłączona.

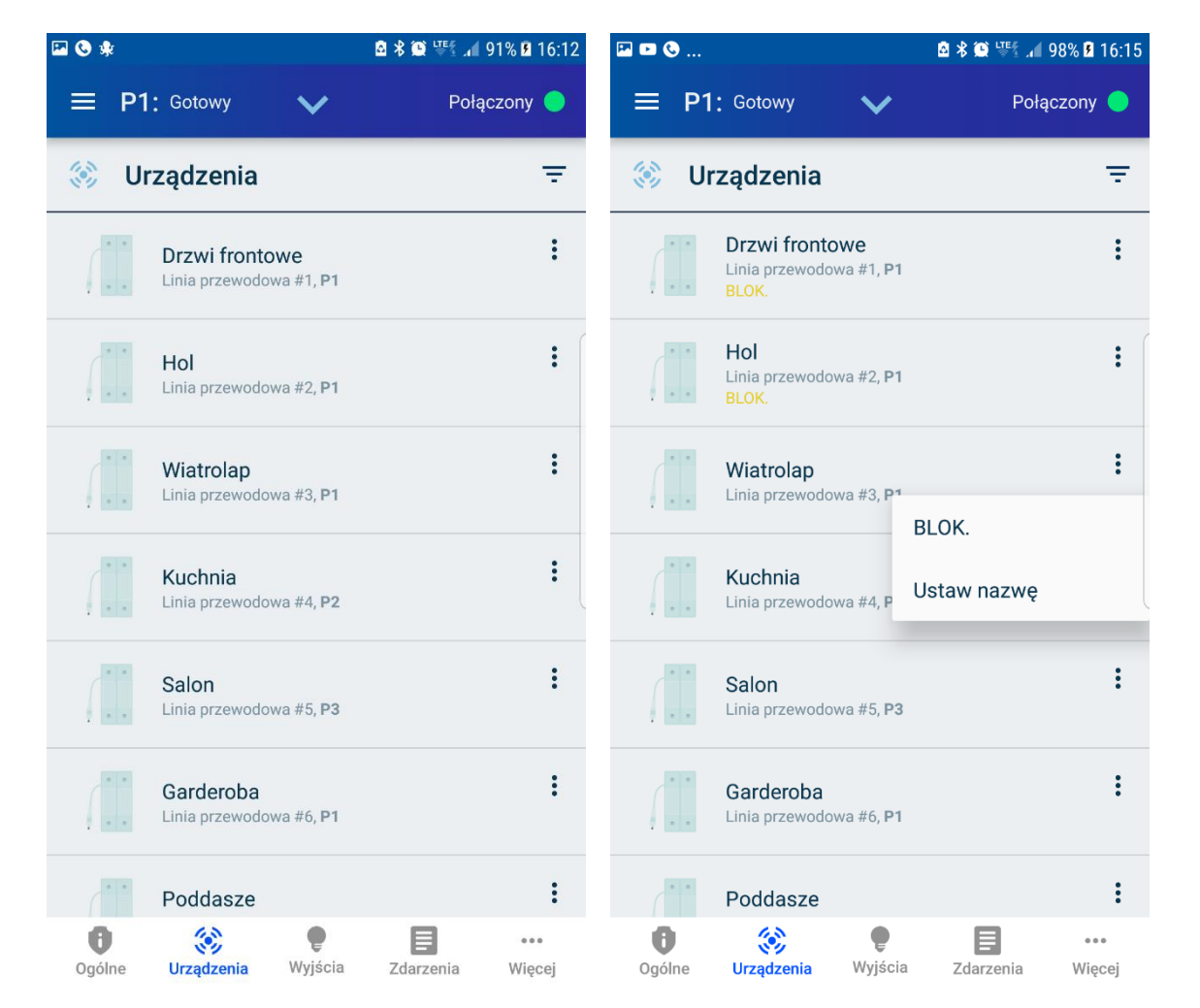

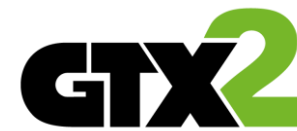

#### **Wyjścia**

W sekcji wyjścia dostępne są wszystkie wyjścia, którymi możemy sterować.

Wyjścia dostępne dla użytkownika programuje instalator.

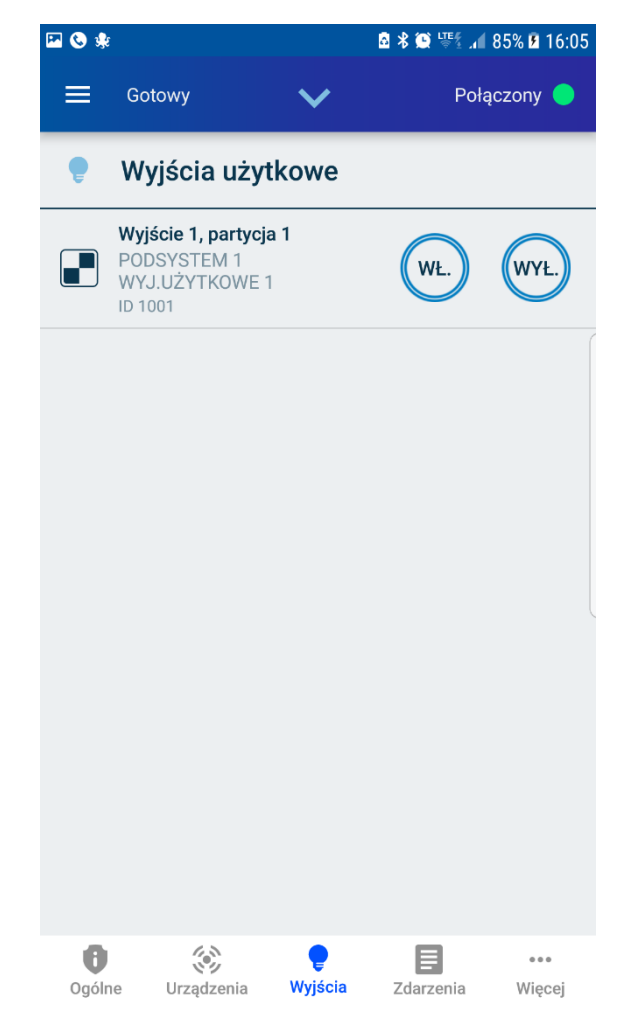

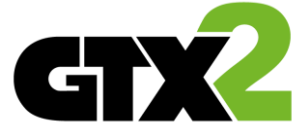

#### Zdarzenia

W sekcji zdarzenia istnieje możliwość sprawdzenia co i kiedy wydarzyło się w systemie.

W przeciwieństwie do Pamięci alarmów, tutaj zapisywane są wszystkie zdarzenia jakie wystąpiły w systemie.

Zdarzenia można filtrować wg typów po naciśnięciu ikony filtra  $\equiv$ 

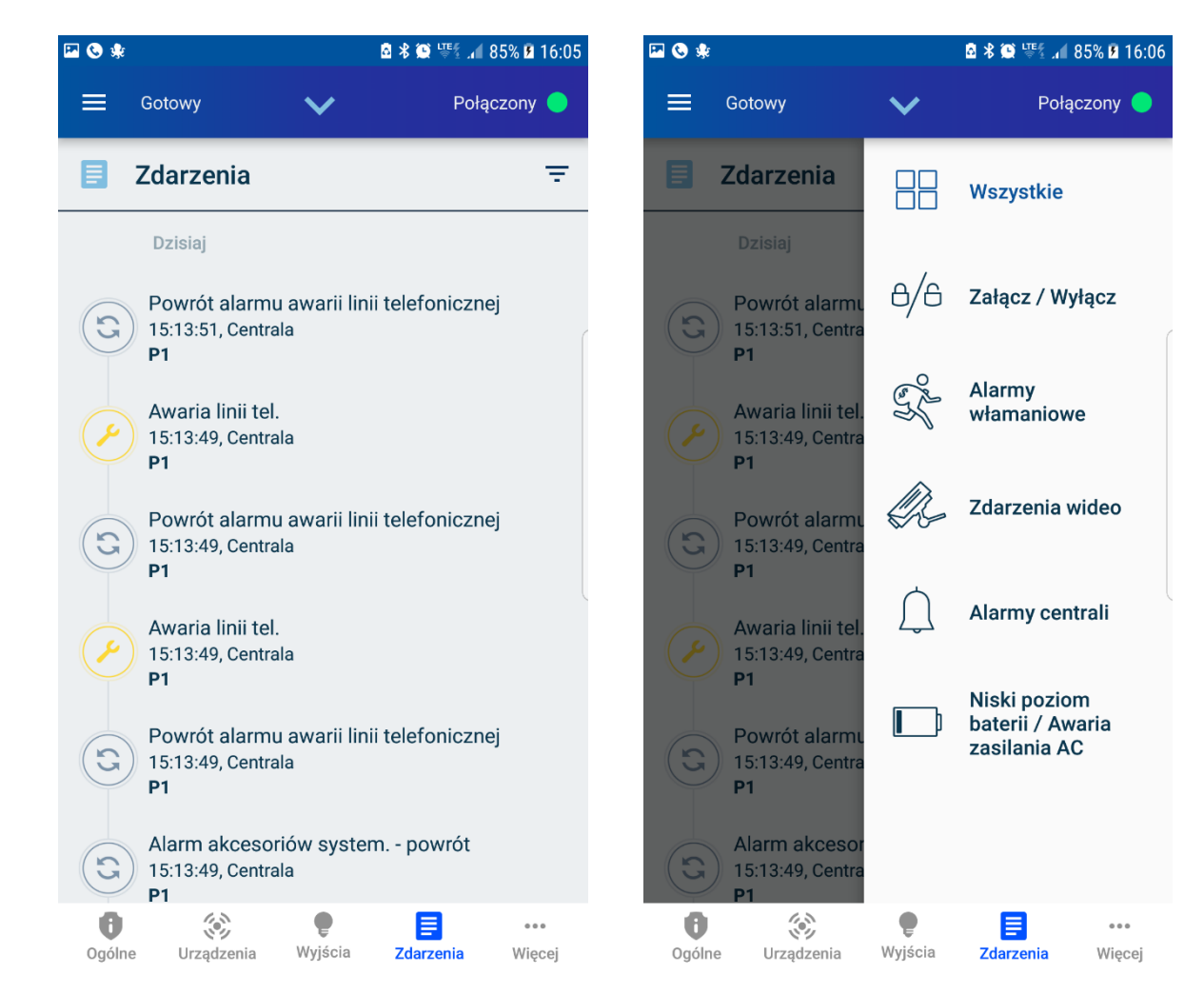

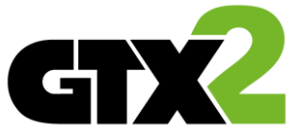

Jeśli w systemie występują jakiekolwiek nieprawidłowości (usterki) będą one widoczne w tej zakładce.

Usterki znikną z listy dopiero po ich usunięciu (naprawieniu problemu).

ξś

 $:0$ 

P

jścia

Awarie

Alarmy

目

Zdarzenia

 $\bullet\bullet\bullet$ 

Więcej

#### **Alarmy**

Awarie

Więcej

Alarmy (pamięć alarmów) zapisane w pamięci, które wystąpiły podczas ostatniego dozoru.

Pamięć alarmów kasuje się przy kolejnym uzbrojeniu systemu.

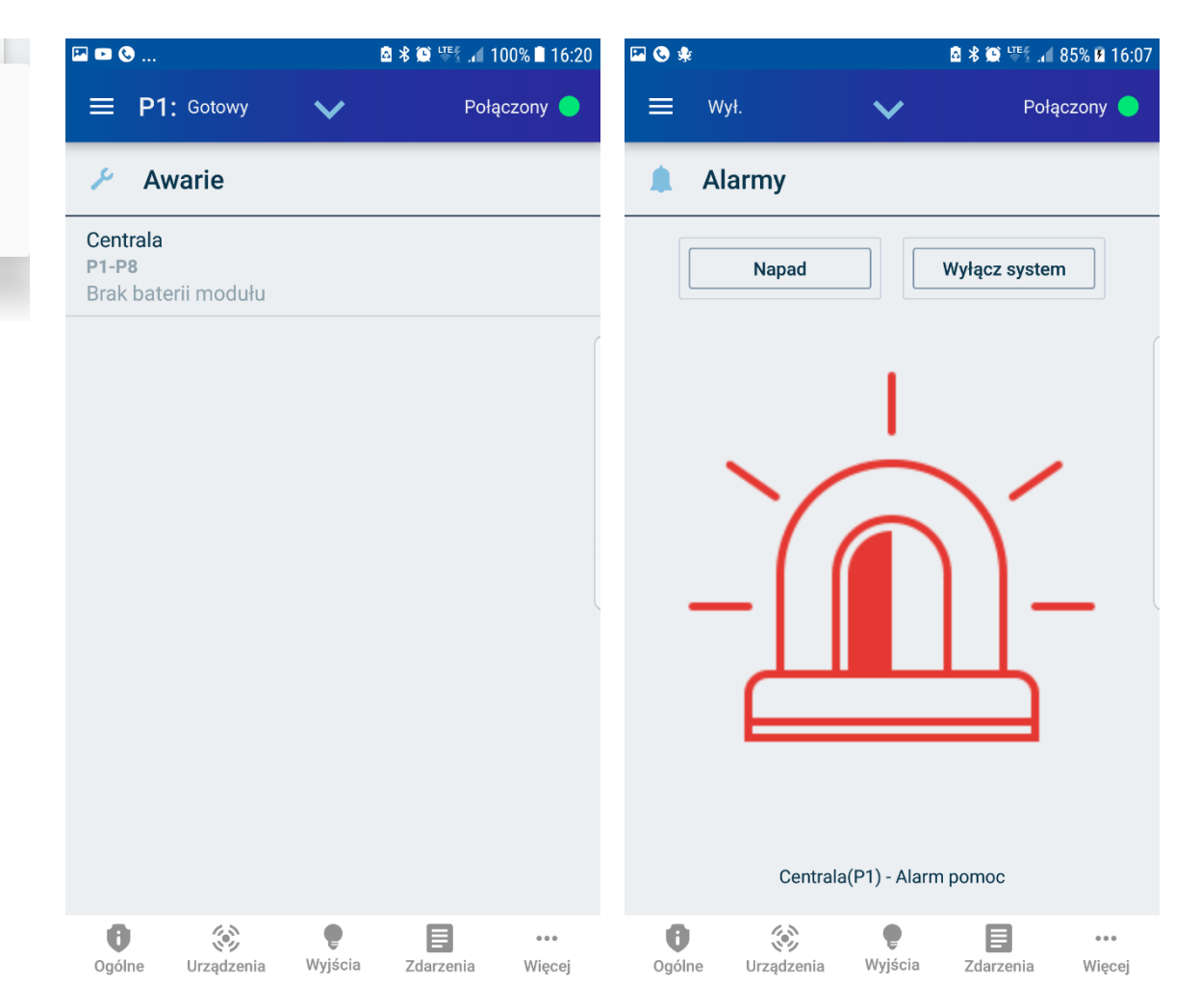

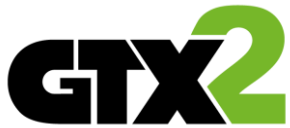

# Connect Alarm – Dodawanie nowych użytkowników.

■ Z aplikacji może korzystać więcej niż jeden użytkownik, aby było to możliwe należy dodać nowego użytkownika z poziomu aplikacji na której zalogowany jest użytkownik główny (użytkownik 1).

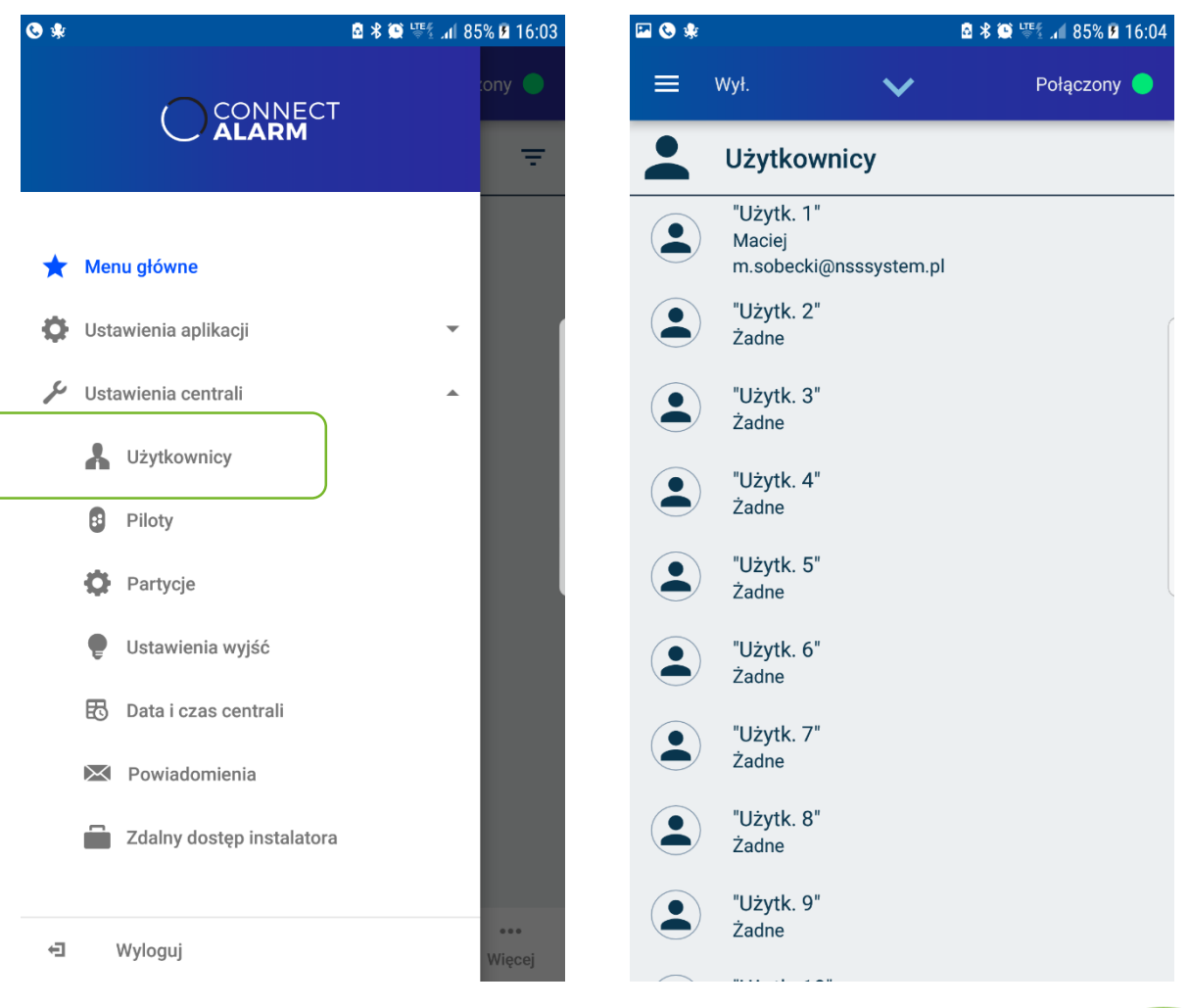

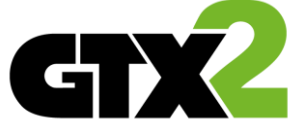

# Connect Alarm – Dodawanie nowych użytkowników.

- Dodając nowego użytkownika istotne jest aby wprowadzić jego adres e-mail. To na ten adres zostanie wysłany specjalny 10 znakowy kod dzięki któremu nowy użytkownik będzie mógł się zarejestrować.
- Nowy użytkownik rejestruje się w aplikacji klikając na napis **"Czy masz kod z wiadomości".**
- Po zakończeniu procesu rejestracji system będzie dostępny w aplikacji na liście central.

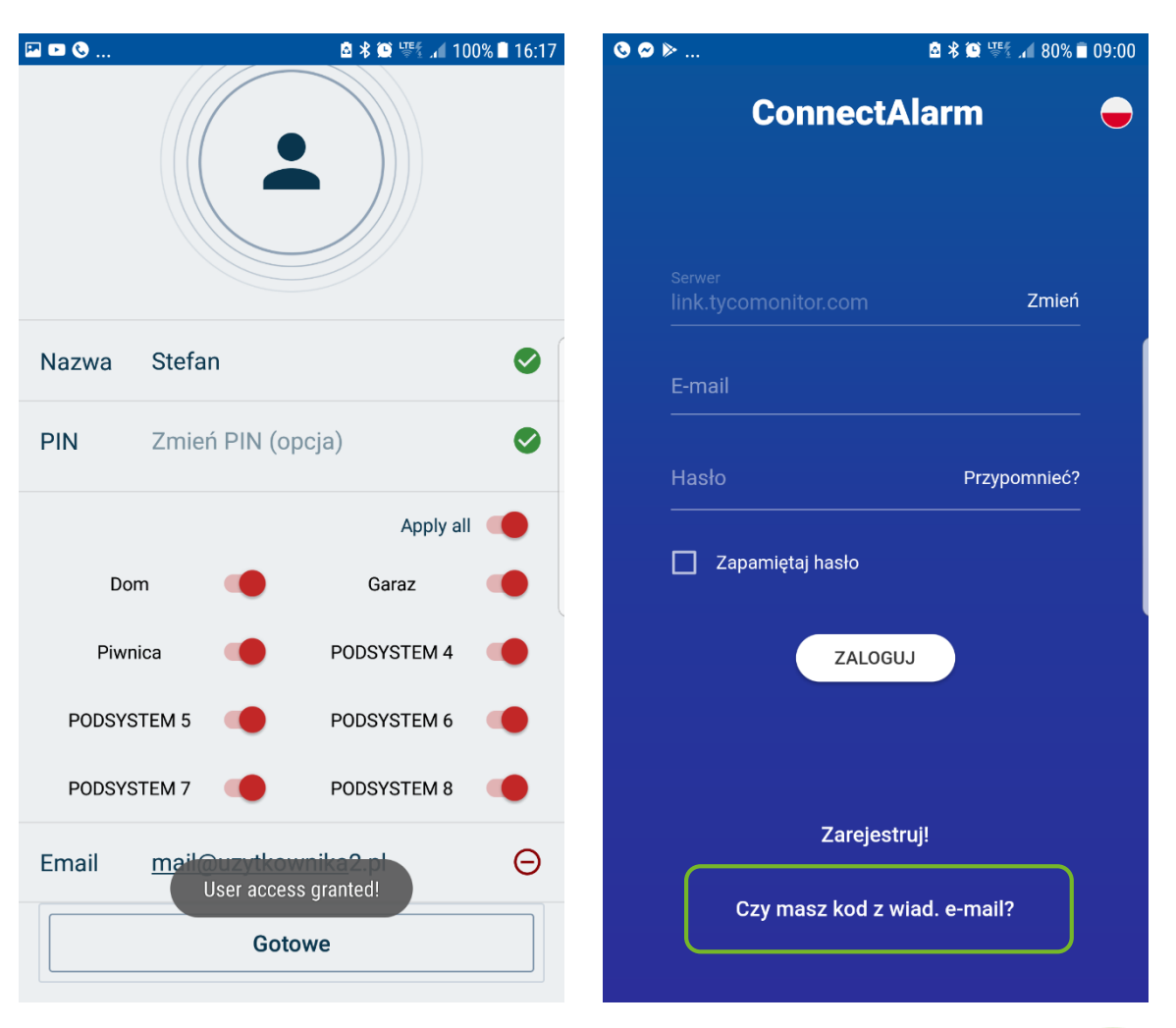

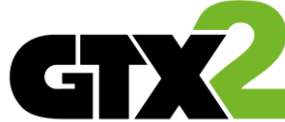

## Connect Alarm – wymagania sprzętowe

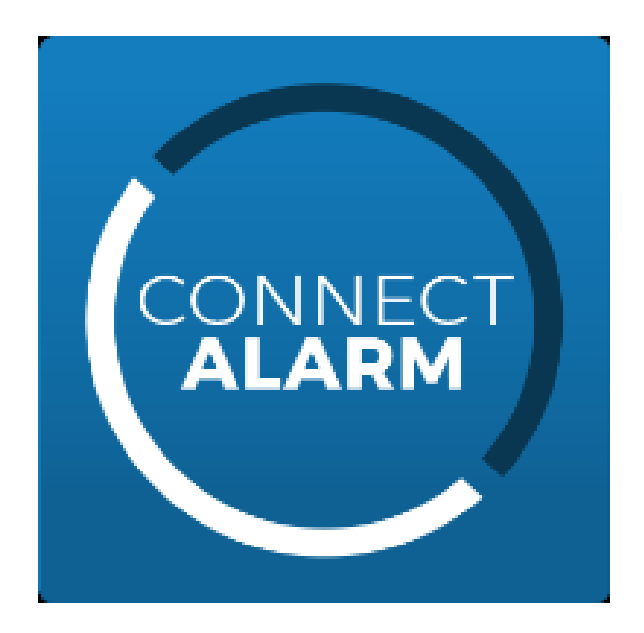

#### **Adroid:**

wymagana wersja androida 4.3 i nowsze

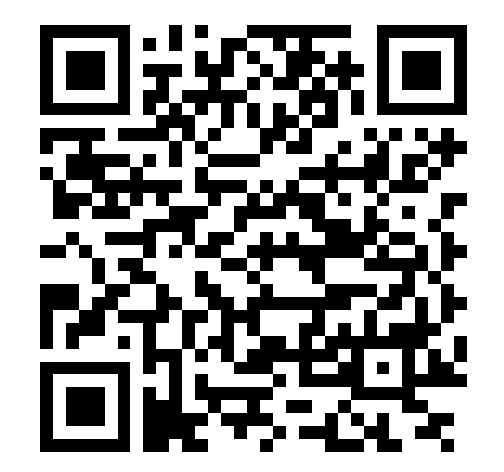

#### **iOS:**

iOS 8.0 lub nowszego. Zgodność z urządzeniami: iPhone, iPad oraz iPod touch.

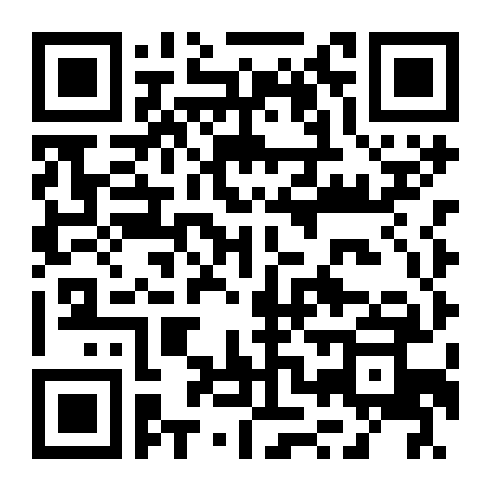

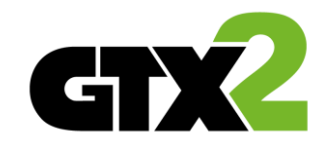